## ワイド撮影切替

画面比を 16:9 または 4:3 にして撮影できます。

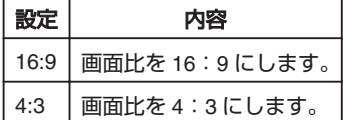

## 項目を表示するには

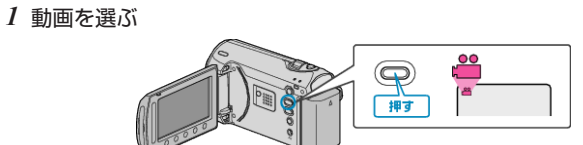

2 **@ をタッチして、メニューを表示する** 

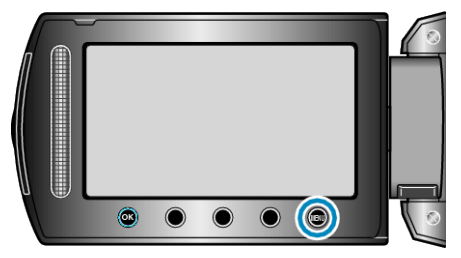

*3* "ワイド撮影切替"を選び、C をタッチする

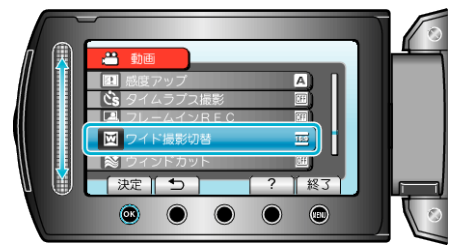